# FAQ

### Updated: December 18, 2023

Wisconsin DHS has released a **[User Guide](https://www.dhs.wisconsin.gov/publications/p03540.pdf)** and a training video on **[PASRR Level I Wizard](https://vimeo.com/878719466)**. Additional training materials can be found **[here](https://www.forwardhealth.wi.gov/WIPortal/cms/public/trainings/home)**. For help with the ForwardHealth Portal contact the ForwardHealth Portal Help line at 1-866-908-1363.

All Level I screens, for new admissions, resident review/updates, 7-day and 30-day exemptions, staying past exemption and resending in for screening, MUST be submitted through the Level I Wizard in the ForwardHealth Portal.

### **What do I put for "Type of Level I Screen"?**

On the Resident Information panel, it asks "Type of Level I Screen"

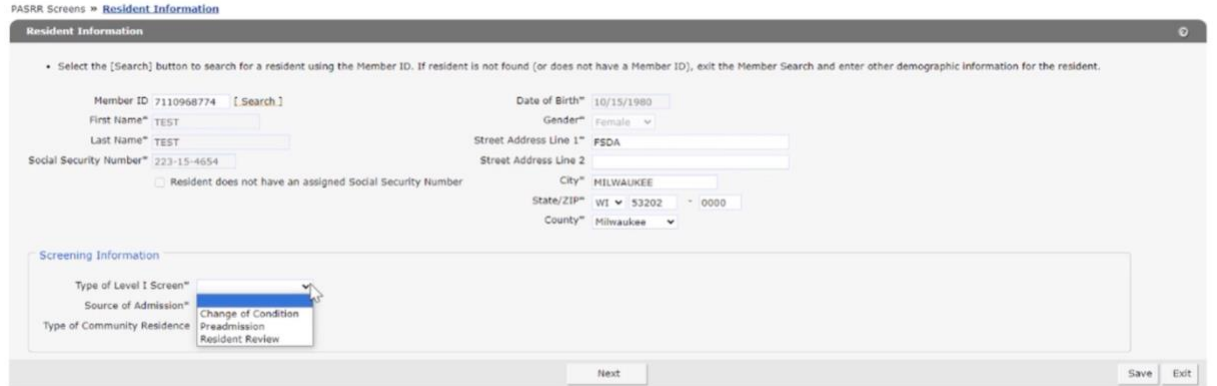

Change of Condition = Resident has a completed Level II but has had a change in their mental health condition; OR is newly diagnosed and has never had a Level II completed before.

Preadmission = individual not yet at the NF is seeking admission. **Do not select preadmission** if the resident is already at the NF.

Resident Review = resident was approved for short term exemption and now needs to stay longer; or policy screen for resident receiving SS/SPRS to be reviewed every 2 years. This would also be selected if the Level I was not completed prior to admission.

## **What do I put for "Source of Admission"?**

On the Resident Information panel, it asks "Source of Admission"

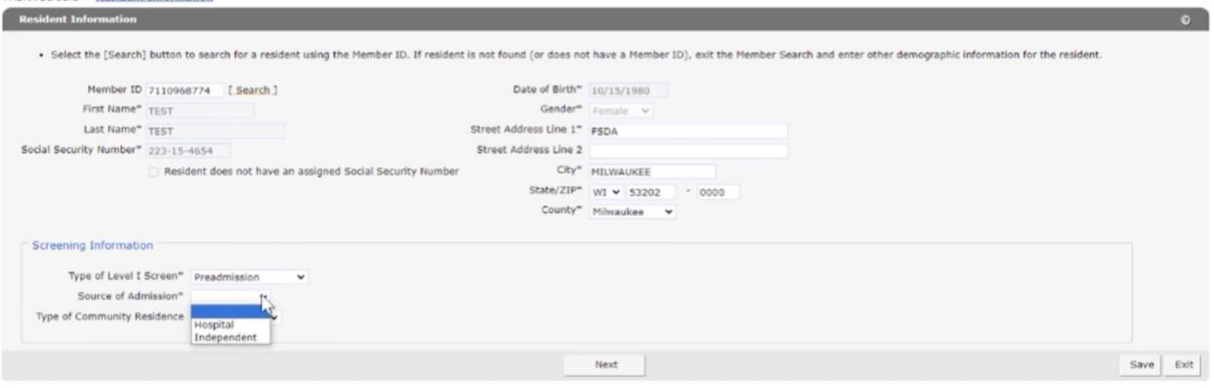

Source of Admission IS NOT where the individual came from. This field refers to the "source" of the Level I. If a NF is completing the Level I, they should put "Independent". If a hospital is completing the Level I, they should put "Hospital".

#### **"Type of Community Residence" refers to where the individual lived (for at least 3 months) prior to the Level I screen. PASRR Screens & Resident Information**

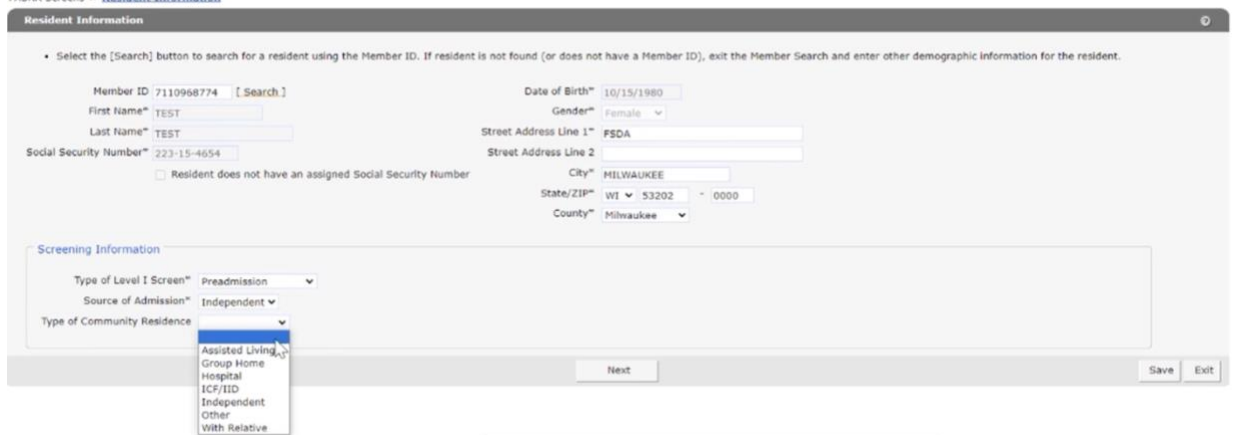

Select Assisted living, Group Home, Hospital, ICF/IDD, Independent, Other, or With Relative based on where they were living prior to seeking NF admission.

### **How do I do a Short Term Exemption?**

For Short Term Exemptions, a signed F-20822 form is required from the County PASRR Liaison and should be uploaded here:

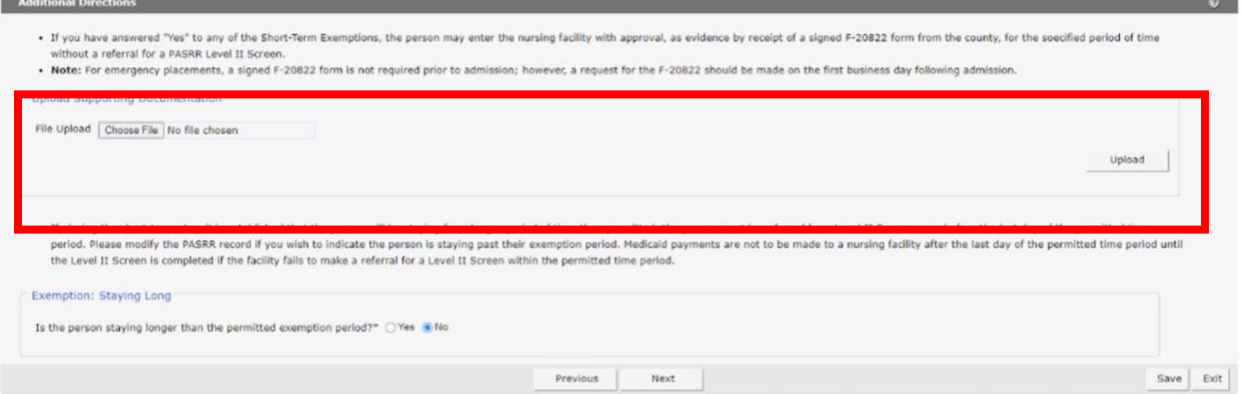

The F-20822 form is requested from the individual's county of residence. County Liaisons for each county can be found [here.](https://www.dhs.wisconsin.gov/pasrr/county-liaisons.htm)

\*\*Note the User needs to complete the Level I, print, and fax the Level I to the County Liaison to request the F-20822 form. The County Liaison should return the signed F-20822 form. The User then returns to the Level I Wizard and uploads the signed F-20822 form to the individual's case.

### **Additional Notes**:

- Level I screens can be altered until the Level II is completed. If you need to make a change while the Level II is being processed, update the original Level I. DO NOT add a New PASRR.
- When uploading supporting Level I screening documentation, please combine records into a single file, if possible.
- If changing information or uploading additional documentation to an existing Level I, be sure to click through each panel and click "Submit" at the end.